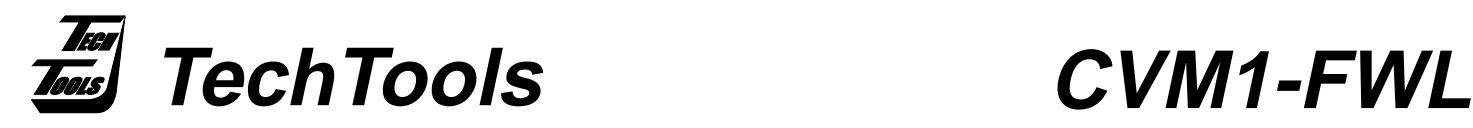

# **ClearView Mathias Firmware/Logic Upgrade**

### **The CVM1-FWL Upgrade Kit contains the following chips:**

- PICmicro™ w/updated Firmware - **U3**.
- Lattice™ Logic chip **U13**.

# **Upgrade Procedure**

1. Remove ALL Option Modules from the Mathias base unit.

2. Turn the Mathias over so that the bottom of the unit faces upward and remove the four phillips screws.

3. Remove the Printed Circuit Board from the case and position as shown in Figure 1.

4. Using a chip removal tool, carefully remove and discard the socketed chips from U3 and U13.

5. Identify the correct chip for each socket, taking notice of the PIN 1 indicator.

6. Notice that the orientation of these two chips are not the same, but are actually turned 180 degrees from each other.

7. Position the upgraded chip carefully over its corresponding socket with its PIN 1 indicator lined up directly with the sockets PIN 1 indicator.

8. With an even amount of pressure on all 4 corners of the chip, gently push it down into the socket. Only a minimum amount of pressure is required If all 4 sides of the chip are pressed evenly and aligned correctly.

9. Realign the Printed Circuit Board in the case, insert the 4 screws and your upgrade is complete.

10. Verify your upgrade by selecting the ABOUT option from TDEs HELP menu, which should reflect your new Firmware version number.

# **Figure 1:**

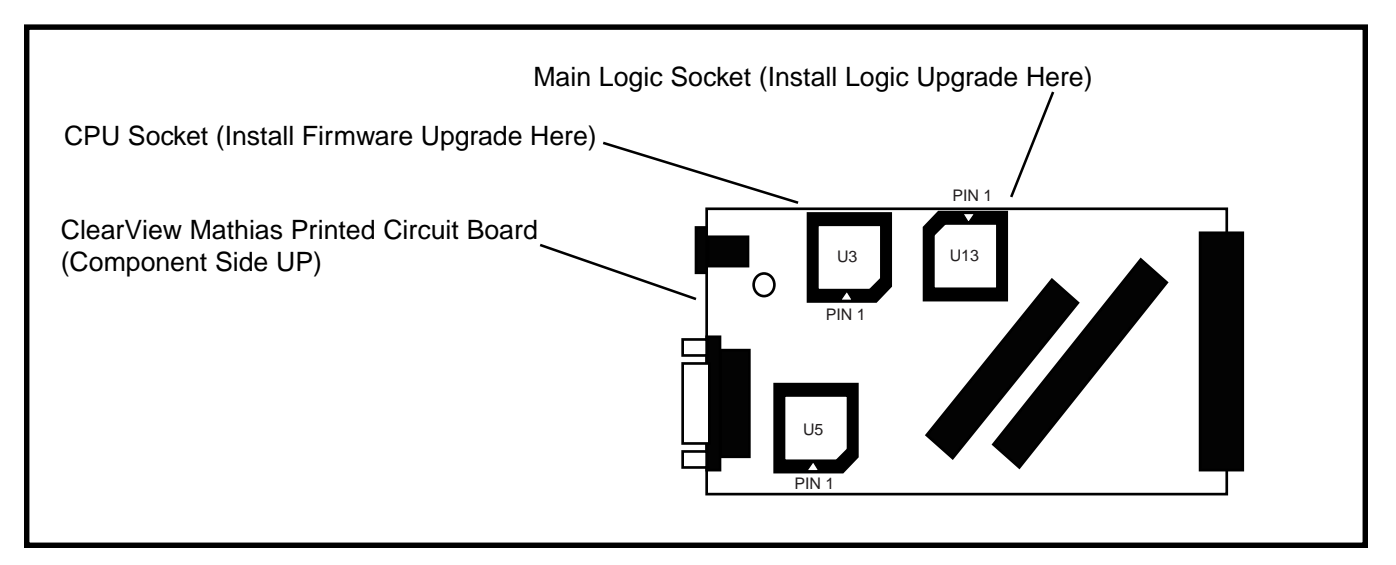

## **(972) 272-9392, FAX: (972) 494-5814, sales@tech-tools.com, http://www.tech-tools.com**

Copyright © 1998 TechTools, P.O. Box 462101 Garland, Texas 75046-2101. PlCmicro is a trademark of Microchip Technology Incorporated. Lattice is a trademark of Lattice Semiconductor Corporation.